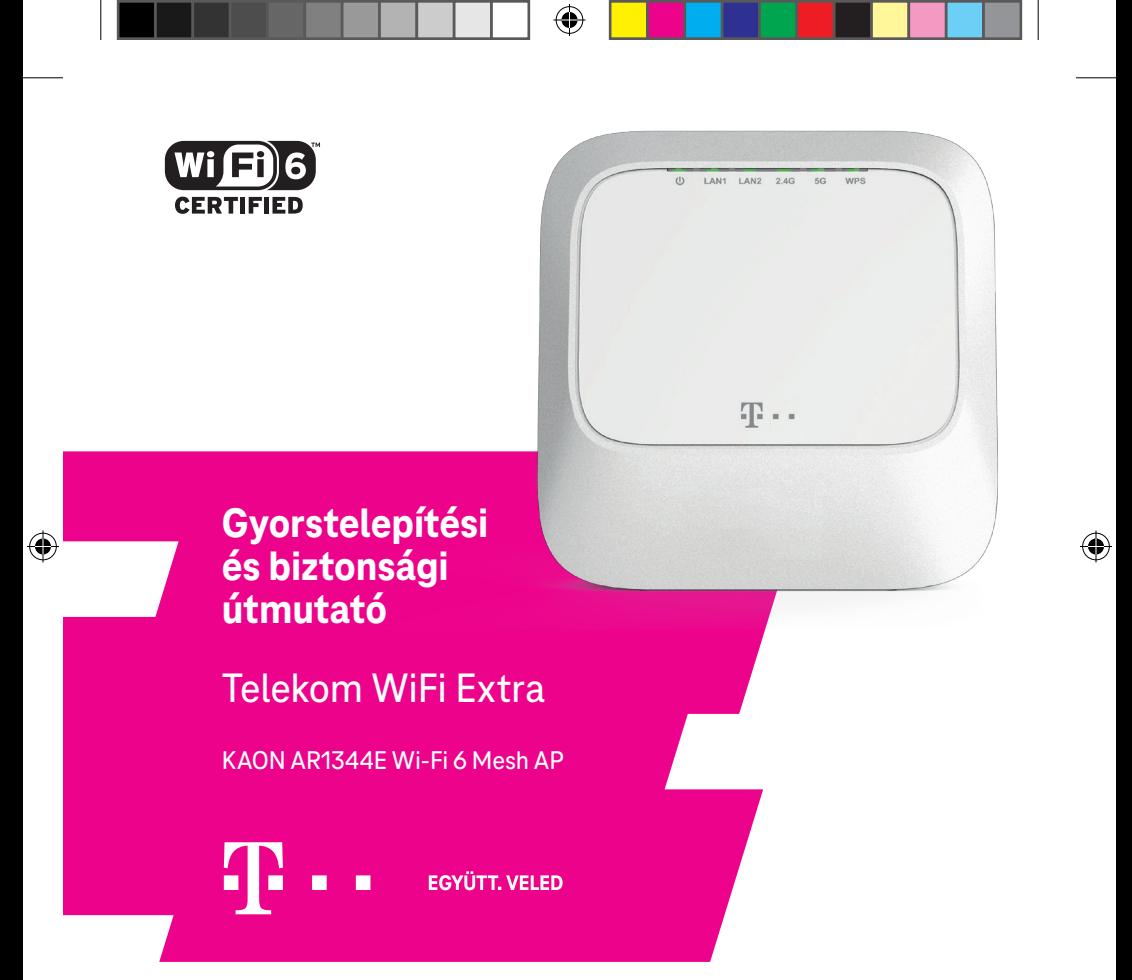

KAON\_Mesh\_gyorstelepitesi\_utmutato\_124x124\_2021jan\_Webe.indd 1 2021. 01. 15. 9:37

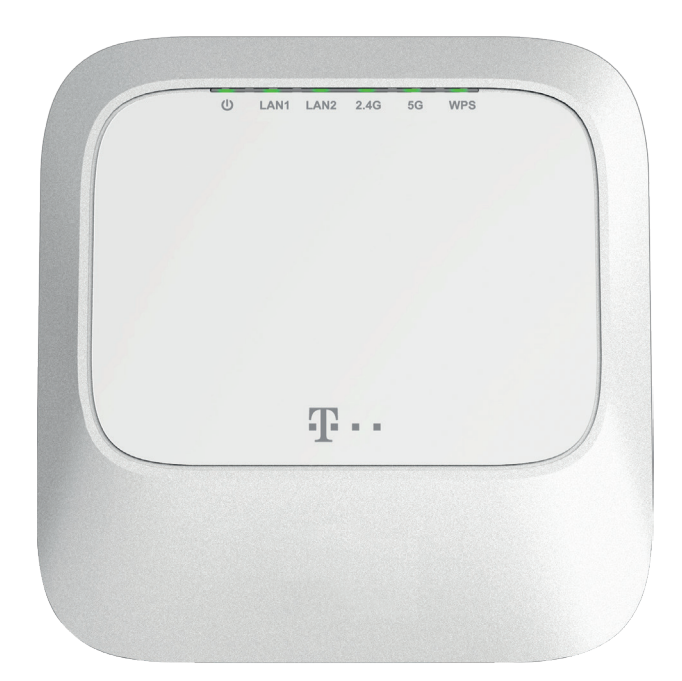

 $\bigoplus$ 

 $\bigoplus$ 

 $\bigoplus$ 

## **Kedves Ügyfelünk!**

◈

**Kérjük, minden esetben kövesse az általunk megadott lépések sorrendjét. Útmutatónk segítségével Ön is egyszerűen beüzemelheti otthoni Wi-Fi hálózatát.**

⊕

Ha elakadt a telepítésben és szeretne segítséget kérni, használja a Telekom WiFi Extra (Kaon) applikációt, vagy hívjon minket az ügyfélszolgáltunkon: 1414.

KAON\_Mesh\_gyorstelepitesi\_utmutato\_124x124\_2021jan\_Webelindd 3 2021. 01. 15. 9:37

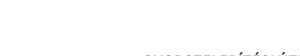

 $\widehat{\mathbf{C}}$ 

**GYORSTELEPÍTÉSI ÚTMUTATÓ** TELEKOM WIFI EXTRA **<sup>4</sup>**

## **Doboz tartalma**

- 1. Telekom WiFi Extra eszköz
- 2. UTP kábel

 $\bigoplus$ 

- 3. Hálózati adapter
- 4. Telepítési és biztonsági útmutató

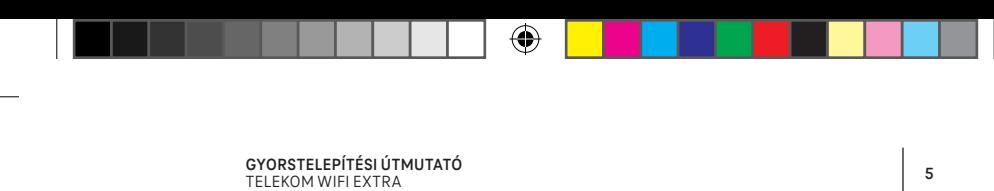

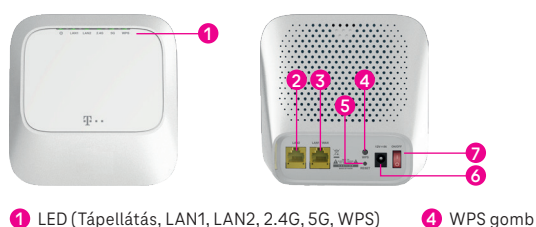

**2** LAN2 (vezetékes hálózat) **3** LAN1/WAN (vezetékes hálózat) **5** Reset gomb (5~6 mp-ig nyomni) **6** Tápegység csatlakoztatás **7** ON/OFF (KI/BE) kapcsoló

# **Az előlapon található LED fények jelzései**

◈

A Telekom WiFi Extra eszköz előlapi LED fényei az eszköz működéséről adnak információkat.

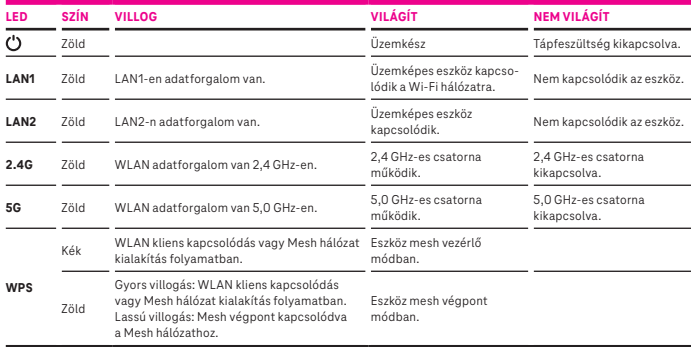

◈

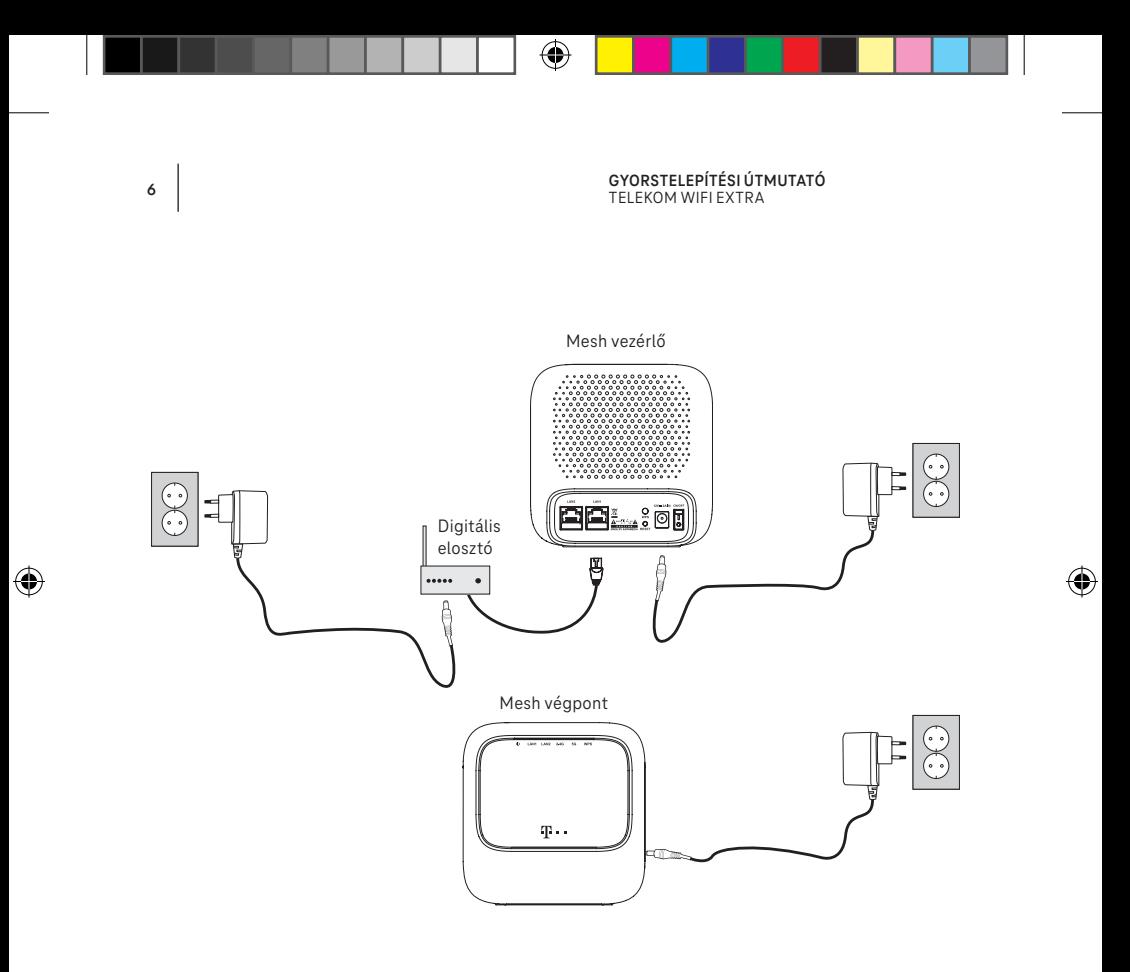

## **Otthoni Wi-Fi (Mesh) hálózat kialakítása a WPS gomb segítségével**

#### **Mesh vezérlő és Mesh végpont csatlakoztatása:**

**1. lépés** Csatlakoztassa a Telekom WiFi Extra eszközt a dobozában található UTP kábel segítségével az Önnél lévő digitális elosztóhoz (router) úgy, hogy a kábelt a Telekom WiFi Extra eszköz LAN1/WAN csatlakozójába dugja. Az a Telekom WiFi Extra eszköz, amelyiket a digitalis elosztóhoz csatlakoztatott lesz **a WiFi Mesh hálózat vezérlője,** ez kerül vezérlő módba. Minden további Telekom WiFi Extra készülék, amelyet csatlakoztat a Mesh hálózat egy-egy végpontja lesz.

**2. lépés** Helyezze áram alá a Telekom WiFi Extra eszközt. Kapcsolja be az ON/OFF kapcsolóval, és várja meg, hogy a  $\circ$  2.4G és az 5G LED fények folyamatosan zölden, a WPS LED folyamatosan kéken világítsanak az eszköz előlapján. **Ön ezzel a Mesh vezérlő eszközt beállította.**

**3. lépés** Amennyiben további eszközzel bővíti az otthoni Mesh hálózatát, a következő lépésben párosítson további Telekom WiFi Extra készülékeket. Tegye a másik Telekom WiFi Extra eszközt a **Mesh vezérlőtől** kb. 3 méterre (ez még nem a végleges helye lesz, az eszközök párosításáig kell, hogy ilyen távolságban legyenek), helyezze áram alá, és kapcsolja be az ON/OFF gombbal. Ez a WiFi Extra eszköz egy **Mesh végpont** lesz.

**4. lépés** Várja meg, hogy a Mesh végponton a 2.4G és az 5G LED fények folyamatosan zölden világítsanak. **Ön ezzel a beüzemelte a Mesh végpontot.**

**5. lépés** Most a **Mesh vezérlő** és a **Mesh végpont** összepárosítása következik. Nyomja meg a **Mesh vezérlőn** a WPS gombot, amíg a WPS LED az előlapon kéken el nem kezd villogni. A WPS gombot ehhez kb. 5 másodpercig kell nyomni. Fontos, hogy a WPS gombot csak

a Mesh vezérlőn kell megnyomni! Ekkor a **Mesh végponton** a WPS LED zölden kezd el villogni. A két eszköz megtalálta egymást.

**6. lépés** Várjon kb. 7-8 percet, amíg a Mesh eszközök kapcsolódnak egymáshoz. Ha ez megtörtént, a **Mesh végponton** a WPS LED egyenletesen zölden fog világítani. **Ezzel az Ön Mesh hálózata használatra kész. Most már csak a Mesh végpont helyét kell megtalálni.** 

**7. lépés** Vigye a **Mesh végpontot** a végleges helyére, ott helyezze áram alá. Itt már nem kell újra párosítani az eszközöket, csupán győződjön meg arról, hogy  $\circ$  2.4G, 5G LED és a WPS fény folyamatosan zölden világítsanak. Megjegyzés: a Mesh kapcsolat meglétéről a Telekom Wifi Extra (Kaon) mobilalkalmazáson keresztül is lehet tájékozódni.

**8. lépés** A jobb lefedettség és a zavarmentesebb működés érdekében javasoljuk, hogy a digitális elosztón (router) kapcsolja ki a Wi-Fi-t. Így a vezetékes internet a most kialakított Mesh hálózaton fogja szórni a Wi-Fi jelet.

**Megjegyzés:** A jel akkor lesz a legjobb, ha az eszköz nyitott helyen található, mint pl. egy polcon vagy asztalon. Az elhelyezés során érdemes figyelembe venni a tájékoztató végén található tippeket a Wi-Fi jel legjobb terjedése érdekében.

**További Mesh végpont csatlakoztatásakor ugyanezeket a lépéseket kell megismételni a 3. ponttól kezdve. Az alább leírtak szerint a Telekom WiFi Extra (Kaon) mobilalkalmazás segítségével is lehetséges további eszközök csatlakoztatása.**

A Mesh hálózat kialakításával létrejött Wi-Fi hálózat neve és jelszava a Telekom WiFi Extra eszköz alján található címkén olvasható. Amennyiben Ön ezt a Wi-Fi nevet és jelszót módosítani szeretné, kérjük töltse le az eszközhöz tartozó Telekom WiFi Extra (Kaon) mobiltelefonos alkalmazást és állítson be egyéni Wi-Fi nevet és jelszót.

## **Mesh hálózat kialakítása mobil alkalmazás segítségével**

## **Töltse le a Telekom WiFi Extra (Kaon) alkalmazást!**

Csatlakoztassa a Mesh vezérlőt az otthoni digitális elosztóhoz lépésről-lépésre követve az alkalmazásban megjelenő utasításokat.

## **Párosítás**

1. lépés Indítsa el a szerint a Telekom WiFi Extra (Kaon) mobilalkalmazást és válassza ki a Kézi beállítás lehetőséget.

2. lépés Válassza ki a WiFi beállítások menü pontot és kapcsolódjon a Wi-Fi Mesh hálózathoz. (A Wi-Fi nevet és jelszót az eszköz alján található címkén olvashatja. "Hálózat neve: Telekom-xxxx" és "Biztonsági kulcs" felirattal.)

3. lépés Nyomja meg a Saját eszköz keresése gombot majd írja be a Telekom WiFi Extra eszköz alján található belépési információkat (felhasználónév és jelszó) majd nyomja meg a Belépés gombot. Amennyiben helyesen adta meg a hálózati belépési információkat a Telekom WiFi Extra (Kaon) alkalmazás főképernyőjét kell látnia.

4. lépés Új Mesh végpont hozzáadása esetén nyomja meg a főképernyő bal felső sarkában lévő ikont. Ezután nyomja meg a "+" jelet az új Mesh eszköz hozzáadásához és a mobilon lévő kamerával olvassa be az eszköz alján található QR kódot, majd nyomja meg a Mesh hálózat létrehozása gombot.

Amint az eszköz csatlakozott a hálózathoz, annak ikonja megjelenik a képernyőn.

## **Wi-Fi név és jelszó módosítás**

Az alkalmazás segítségével tud egyedi Wi-Fi nevet és jelszót beállítani a Mesh hálózat nevének és jelszavának módosításával.

Amennyiben módosítani kívánja a WiFi hálózat elnevezését nyomja meg a főképernyő jobb felső sarkában lévő  $\frac{100}{10}$ ikont és válassza ki a WiFi beállítások menüpontot, ahol a WiFi hálózat nevét (SSID) és jelszavát módosíthatja.

 $\mathcal{S}^{\ast}_{\mathcal{O}}$ 

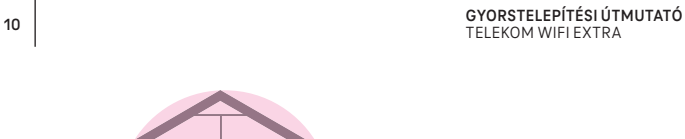

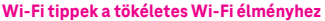

n

Kérjük, hogy ellenőrizze az alábbi tippeket annak érdekében, hogy otthona minden pontján élmény legyen a netezés.

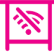

⊕

## Eldugott digitális elosztó, vagy Telekom WiFi Extra Mesh eszköz

Az akadály nélkül áramló jó minőségű Wi-Fi jelhez az kell, hogy nyitott helyen tartsa a Wi-Fi-s eszközeit. Ne zárja a szekrénybe, ahonnan azonnal akadályba ütközik a Wi-Fi, ha szeretné az eszközeit elérni.

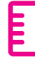

## Magasság

Próbálja meg nagyjából 80 centi magasra helyezni a Wi-Fi-s eszközeit, így a Wi-Fi jel jobban tud terjedni, Önnek pedig jobb minőségű vezeték nélküli hálózata lesz otthon.

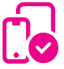

#### Az eszközei

Nézze át az eszközeit, amivel netezik, hiszen akár egy elavult hálózati kártya a számítógépben vagy laptopban is befolyásolhatja, ronthatja az Ön által érzékelt sávszélességet és korlátozhatja a megfelelő Wi-Fi élményt is.

#### **GYORSTELEPÍTÉSI ÚTMUTATÓ** GYORSTELEPITESI OTMOTATO<br>TELEKOM WIFI EXTRA

#### **Műszaki adatok**

## Wi-Fi:

⊕

- 4x4 5GHz 802.11ax
- 2x2 2.4GHz 802.11x
- 4 térbeli jelfolyam
- Wave 2 (MU-MIMO)
- Nyalábformálás

## 5GHz Wireless Operating Channels

- 5 GHz UNI sávok (5.15-5.35 GHz, 5.470- 5.725 GHz-5.850 GHz sávok)
- 20, 40, 80 and 160 MHz sávszélesség

## Biztonság

- WPA2 / WPA
- Nyomógombos :
- Vezeték-nélküli üzembe helyezés (Mesh / WPS) és
- Visszaállítás gyári beállításokra

## Memória

• 128MB Flash és 256MB RAM

## Antenna

• 4 belső antenna

## Interfészek

• 2 db RJ45 Gigabit Ethernet (10/100/1000Mbps) LAN port

## LED-ek

• 5 LED: POWER, LAN1/2, 2.4G, 5G, WPS

## Menedzselés

- TR-069 klines
- Helyi webes hozzáférés
- Okostelefon alkalmazás támogatás

#### Üzemi körülmények

- Üzemi hőmérséklet 0º + 40ºC
- Relatív páratartalom 8% to 95%

## Tanusítványok

• Wi-Fi Alliance® • CE • RoHS • WEEE

## Fizikai jellemzők

• Méretek: 130 x 130 x 54 mm (W x H x D)

## Tartozékok

- 1 db 12V/1.5A tápegység
- 1 db Ethernet kábel
- Gyorstelepítési útmutató

€

## **Biztonsági útmutató és általános figyelmeztetések**

## **A termék telepítése vagy használata előtt olvassa el figyelmesen az alábbi utasításokat, ügyeljen azok betartására.**

A tűz, áramütés és személyi sérülések veszélyeinek elkerülése érdekében a termék használata során tartsa be az alapvető biztonsági előírásokat, beleértve a következőket:

- mindig tartsa be a termékhez mellékelt dokumentációban megadott telepítési utasításokat.
- ne csatlakoztassa és ne használja a terméket vihar esetén. Az elektromos és/vagy a telefonos hálózat által továbbított zavarok meghibásodást idézhetnek elő a termékben és áramütést okozhatnak. A termék hangalapú kommunikációra történő használata esetén, a csatlakoztatott telefonkészülékben akusztikus lökések keletkezhetnek, a túlzott hangnyomás halláskárosodást okozhat. Balesetek és meghibásodások elkerülése érdekében ne tegyen semmilyen tárgyat a berendezésre. A csomagolás részét képező műanyag zacskók fulladási veszélyt idézhetnek elő. Tartsa ezeket gyermekektől távol.

## Környezeti előírások

A termék legfeljebb 40°C (104°F) hőmérsékletű irodahelységben vagy lakóhelységben történő helyhez kötött használatra szolgál. A termék nem telepíthető közvetlen és túlzott mértékű napsugárzásnak és/vagy sugárzó hőnek kitett helyre. Ne helyezze a terméket olyan helyre, ahol hőfelhalmozódás fordulhat elő (például más elektronikus berendezésekre vagy azok alá), a berendezés körül minimum 10 cm területet hagyjon szabadon a megfelelő hőelvezetés érdekében. A termék házát tilos lefedni.

Ne telepítse a terméket nedves vagy poros környezetbe. Ügyeljen arra, hogy a termék vízzel vagy más folyadékokkal ne érintkezzen, ne jusson be semmilyen folyadék a termék belsejébe, illetve nem lehet kitéve nedvesség vagy páralecsapódás hatásának. Ne

használja a terméket vizes berendezési tárgyak pl. fürdőkád, mosdókagyló, mosogató, mosógép mellett, nedves pincében vagy úszómedence közelében. Ha a készülék belsejébe folyadék vagy bármilyen más anyag jut, azonnal kapcsolja ki a készüléket és húzza ki a tápkábelt az elektromos aljzatról. A további használat áramütést idézhet elő vagy tüzet okozhat. A termék hideg környezetből meleg környezetbe történő áthelyezése esetén, egyes belső elemeken páralecsapódás jelenhet meg. Hagyja megszáradni a készüléket, mielőtt ismét beüzemeli.

## Karbantartás és tisztítás

Tisztítás előtt válassza le a készüléket az elektromos hálózatról, csatlakoztassa le a koaxiális kábelt és a számítógép csatlakozóját. Ne használjon folyékony tisztítószereket vagy spray-ket, olyan vegyi anyagokat, amelyek károsíthatják a műanyag elemeket, illetve alkoholt, benzolt, hígítót vagy egyéb gyúlékony termékeket tartalmazó anyagokat. Ezen termékek használata tüzet okozhat. Az áramütés kockázatának csökkentése érdekében ne szerelje szét a terméket. A készülék belső alkatrészeinek cseréjét kizárólag szakember végezheti el. A termék felnyitása vagy burkolatának eltávolítása a termék meghibásodásához vezethet, illetve áramütés veszélyének teheti ki Önt.

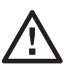

#### Elektromos táplálás

Kizárólag a termékhez mellékelt hálózati tápegységet használja. Csatlakoztassa a hálózati kábelt az elektromos hálózathoz, a jelen kézikönyv telepítési előírásainak és a berendezés tápegységén elhelyezett azonosító matricán szereplő utasításoknak megfelelően (az elektromos hálózat feszültsége, áramerőssége, frekvenciája). A berendezéshez ajánlottaktól eltérő tápforrások használata a készülék túlmelegedését vagy meghibásodást idézheti elő, áramütést vagy tüzet okozhat.

**GYORSTELEPÍTÉSI ÚTMUTATÓ** 14 | **ISBN 01083164671163101**<br>TELEKOM WIFI EXTRA

Arra az esetre, hogy probléma esetén biztosítható legyen a termék gyors áramtalanítása, győződjön meg arról, hogy a csatlakozóaljzat, amelybe a tápkábelt csatlakoztatja, könnyen hozzáférhető és a berendezéshez a lehető legközelebb helyezkedik el. Ne terhelje túl a hálózati csatlakozóaljzatokat és a hosszabbítókat, mivel ez növeli a tűz és az áramütés kockázatát.

Az alábbi esetekben haladéktalanul áramtalanítsa készülékét és vegye fel a kapcsolatot Internet szolgáltatójával:

- ha a tápegység bármely vezetéke vagy a csatlakozódugó sérült;
- ha a készülékbe folyadék ömlött, vagy ha a készüléket eső vagy víz, vagy más nedvesség érte;
- ha a készülék nem működik megfelelően vagy teljesítményében jelentős eltérések tapasztalhatóak.
- ha a készülék bármilyen módon leesett vagy megsérült;
- ha túlmelegedés bármilyen jelét észleli vagy a termék égett szagot vagy füstöt bocsájt ki;
- amennyiben apró fém tárgyak (gombostűk, gemkapcsok stb.) kerültek a készülékbe;

A termék beltéren történő magáncélú használatra lett tervezve. Bizonyos környezetben és körülmények között a vezeték nélküli eszközök használatát az épület tulajdonosa vagy az érintett létesítmény felelős képviselői megtilthatják. Amennyiben kétségei vannak a vezeték nélküli eszközök adott létesítményen vagy környezeten (például repülőtereken) történő használatára vonatkozó előírásokkal kapcsolatban, úgy ajánlott a termék bekapcsolása előtt engedélyt kérnie a létesítmény üzemeltetőjétől a termék használatára. Mivel a termék rádiójeleket bocsájt ki, így a berendezést élő szervezetektől több mint 20 cm távolságra üzemeltesse. A KAONMEDIA elhárít minden felelősséget a telepítés helyén érvényben lévő előírások be nem tartása esetén, valamint a készülékre vonatkozó nemzeti és helyi előírások betartásának elmulasztásából eredő harmadik fél felé okozott rádiózavarok esetén.

# $\epsilon$

⊕

A CE jelölés igazolja, hogy a termék megfelel az Európai Parlament és Tanács rádió berendezésekre és távközlő végberendezésekre, valamint a megfelelőségük kölcsönös elismerésére vonatkozó R&TTE irányelve alapvető követelményeinek; illetve a környezettudatos tervezés követelményeivel foglalkozó 2009/125/EK ErP irányelv alapvető elvárásainak. Ez a jelölés tanúsítja a termék megfelelőségét a felhasználók biztonsága és egészsége, a berendezés elektromágneses kompatibilitása, a rádiófrekvencia-spektrum megfelelő használata és a termék környezeti hatásainak csökkentése tekintetében.

KAON BROADBAND Co., Ltd. KAONMEDIA Building, 884-3, Seongnam-daero, Bundang-gu, Seongnam-si, Gyeonggi-do, 13517, South Korea

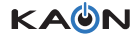

A logó a KAON BROADBAND Co., Ltd. védjegye. Egyéb márkák a megfelelő tulajdonosok védjegyei vagy bejegyzett védjegyei.Ez a dokumentum csak tájékoztató jellegű. Az ebben a dokumentumban megfogalmazott információk és nézetek előzetes értesítés nélkül változhatnak. Technikai támogatásért és egyéb információkért kérjük, lépjen kapcsolatba értékesítési képviselőjével vagy az alábbi címen e-mailben.

www.kaonbroadband.com | sales team@kaonbroadband.com

€

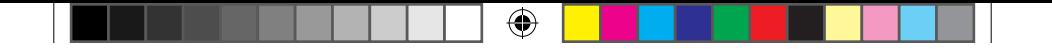

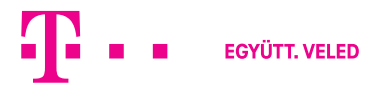

 $\bigoplus$